## Сбор логов клиентских компонентов

Сбор программных логов осуществляется с помощью утилиты Indeed-Id GetLog, поставляемой в составе дистрибутива Indeed Certificate Manager.

Запустите приложение **IndeedID.GetLog.exe** из каталога GetLog дистрибутива Indeed CM.

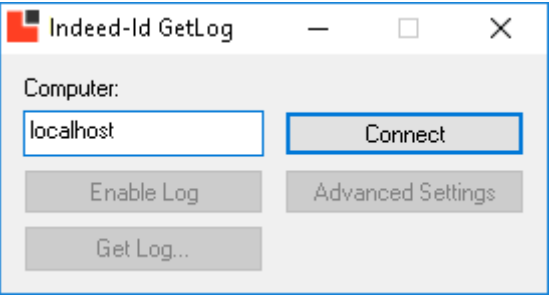

**4** Для работы утилиты Indeed-Id GetLog необходимы права локального администратора. На операционных системах начиная с Windows Vista и выше запуск утилиты осуществляется от имени администратора (Run As Administrator).

## Подключение к компьютеру

Для подключения к компьютеру выполните следующие действия:

- 1. В поле **Computer** введите имя или ip-адрес удаленного компьютера. Для подключения к локальному компьютеру введите *localhost* или ip-адрес 127.0.0.1.
- 2. Нажмите Connect для соединения с указанным компьютером. После установки соединения станет доступна кнопка включения/отключения логов (Enable Log /Disable Log), кнопка получения логов (Get Log...), кнопка перехода к дополнительным настройкам (Advanced Settings) и кнопка отключения (Disconnect).

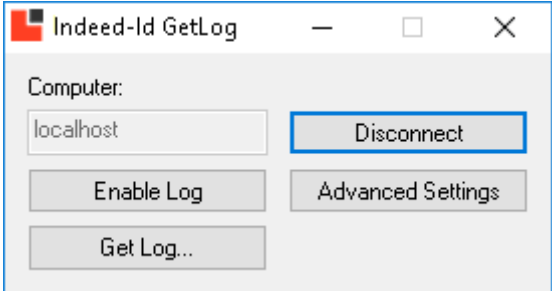

Для установки подключения к удаленному компьютеру под управлением Windows Vista и выше убедитесь в том, что на удаленном компьютере запущена и не заблокирована служба Инструментарий управления Windows (WMI) (Windows Management Instrumentation (WMI)), см. подробнее в разделе Ошибки сбора логов [и способы их устранения.](https://guides.indeed-company.ru/pages/viewpage.action?pageId=80314698)

## Включение, отключение и сбор логов

Для включения и отключения логов выполните следующие действия:

- 1. Выполните подключение к компьютеру.
- 2. Для включения логов нажмите Enable Log.
- 3. Если сбор логов требуется для выявления причин проблемной ситуации,

выполните необходимые действия для воспроизведения проблемы.

- 4. Для отключения логов нажмите Disable Log.
- 5. Для получения логов нажмите Get Log...
- 6. Укажите каталог для сохранения zip-архива и нажмите Сохранить.

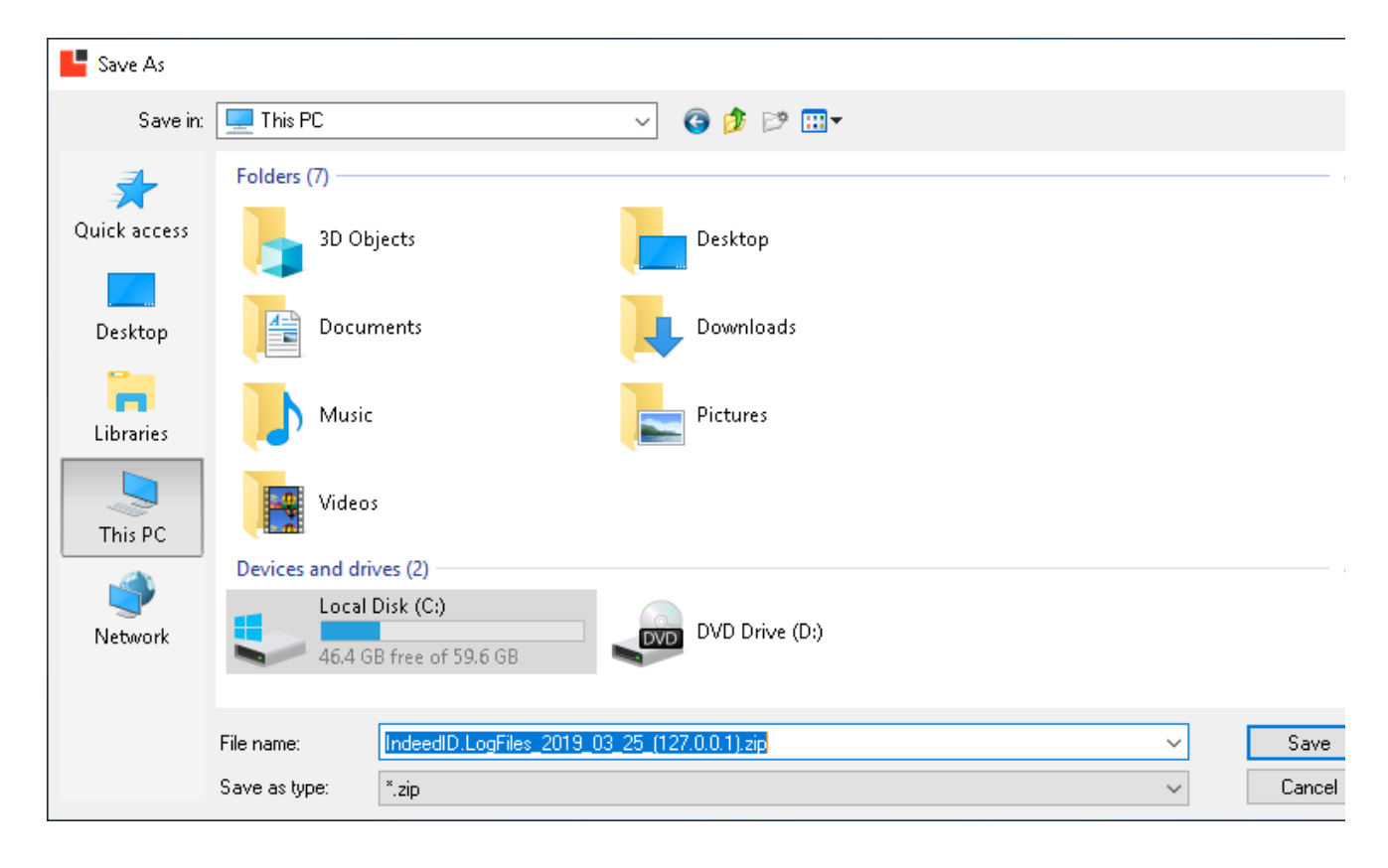

Запись лог-файлов по умолчанию осуществляется в каталог \WINDOWS\System32\LogFiles\Indeed-Id. Для доступа к лог-файлам удаленного компьютера по умолчанию используется сетевой каталог ADMIN\$\System32\LogFiles\Indeed-Id. Каталог для записи логов задается опцией Use alternative location в разделе Advanced Settings.

7. Для отключения от компьютера нажмите Disconnect и закройте приложение.

## Дополнительные настройки

Для перехода к дополнительным настройкам нажмите Advanced Settings в главном окне Indeed-Id GetLog. В окне Advanced Settings доступны следующие настройки:

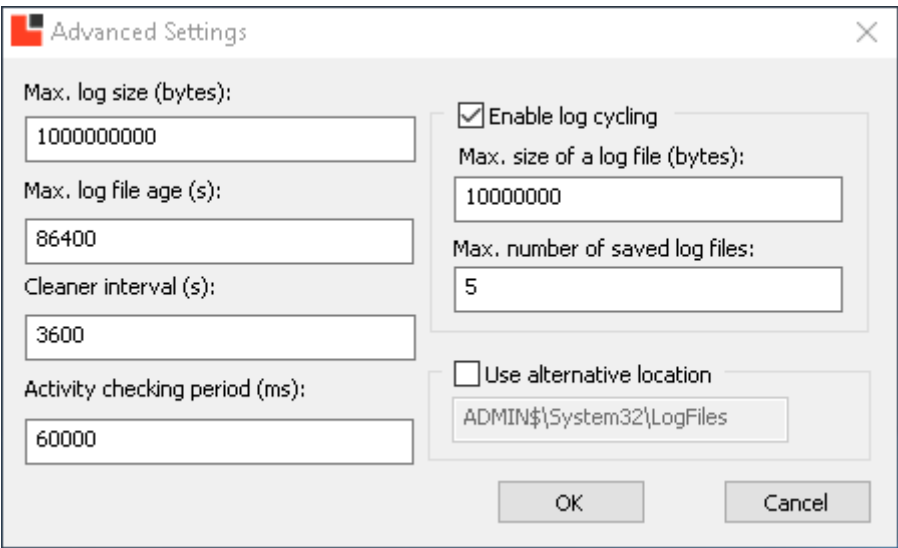

- Max. log size (bytes) максимальный размер в байтах всех файлов в каталоге. Значение по умолчанию – 1Гб. При достижении указанного значения содержимое каталога будет автоматически удалено, за исключением файлов логов, время изменения которых не превышает значение поля Max. log file age.
- Max. log file age (s) "возраст" файла лога в секундах. Если размер логов в каталоге превысил значение Max. log size, то из каталога будут удалены все файлы, дата изменения которых старше значения указанного в Max.log file age. Например: максимальный размер всех логов в каталоге ...LogFiles\Indeed-Id равен 1Гб (Max.log size (bytes) = 1000000000), а возраст файла лога - 24 часа (Max.log file age (s) = 86400). Когда размер папки с логами превысит 1Гб, то из нее удалятся все файлы, кроме тех, что были записаны за последние сутки.
- **Cleaner interval (s)** интервал проверки размера каталога с логами в секундах. Значение по умолчанию – 1 час (3600 секунд).
- Activity checking period (ms) интервал проверки активности логирования в миллисекундах. Прежде, чем начать запись логов, компонент Indeed ID (например, IndeedCM Agent) проверит, включено ли на рабочей станции логирование. По умолчанию интервал проверки составляет 1 минуту (60 000 миллисекунд).
- **Enable log cycling** режим циклической записи логов. Если опция включена, то логи каждого процесса будут записываться согласно заданным настройкам по количеству файлов и размеру.

Max. size of a log file (bytes) – максимальный размер лог-файла в байтах. Значение по умолчанию – 10Мб (1000000 байт). При достижении заданного размера содержимое файла перезапишется новыми данными.

Max. number of saved log files – максимальное количество сохраняемых логфайлов. Значение по умолчанию – 5, без учета текущего записываемого файла. Если установленное количество файлов превышено, самый ранний удалится, а запись логов продолжится во вновь созданный файл.

**Use alternative location** – альтернативный каталог записи логов. Если опция выключена, логи записываются в каталоги по умолчанию:

Локальный путь: \WINDOWS\System32\LogFiles\Indeed-Id

Сетевой путь: ADMIN\$\System32\LogFiles\Indeed-Id